#### **Join, una difficoltà**

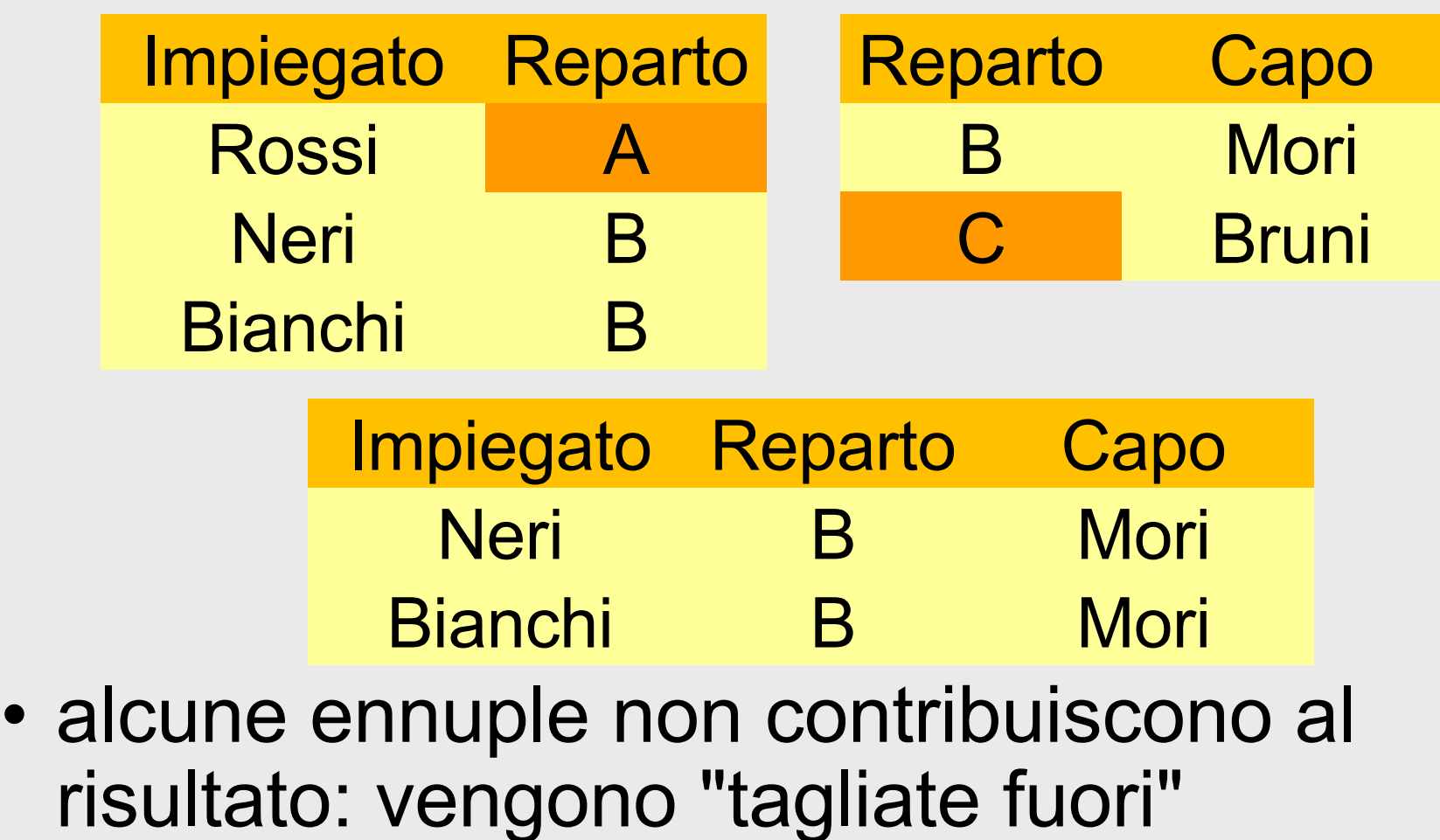

#### **Join esterno**

- Il join esterno estende, con valori nulli, le ennuple che verrebbero tagliate fuori da un join (interno)
- esiste in tre versioni:
	- sinistro, destro, completo

#### **Join, esterno**

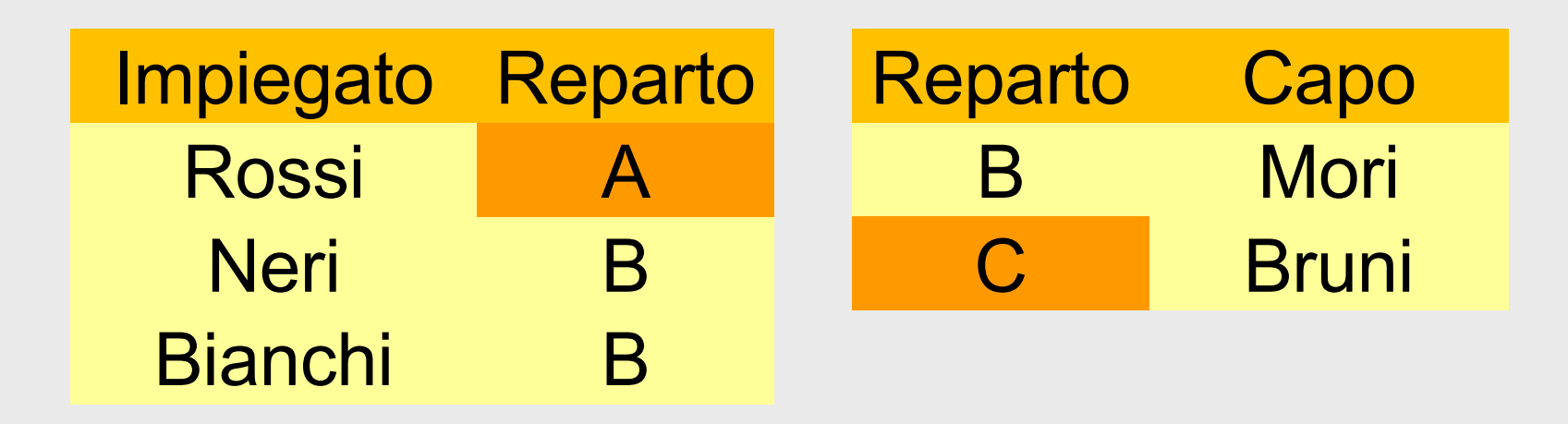

• Vedere anche su Relax (nella base di dati mostrata per gli esempi, usare R1 e R2)

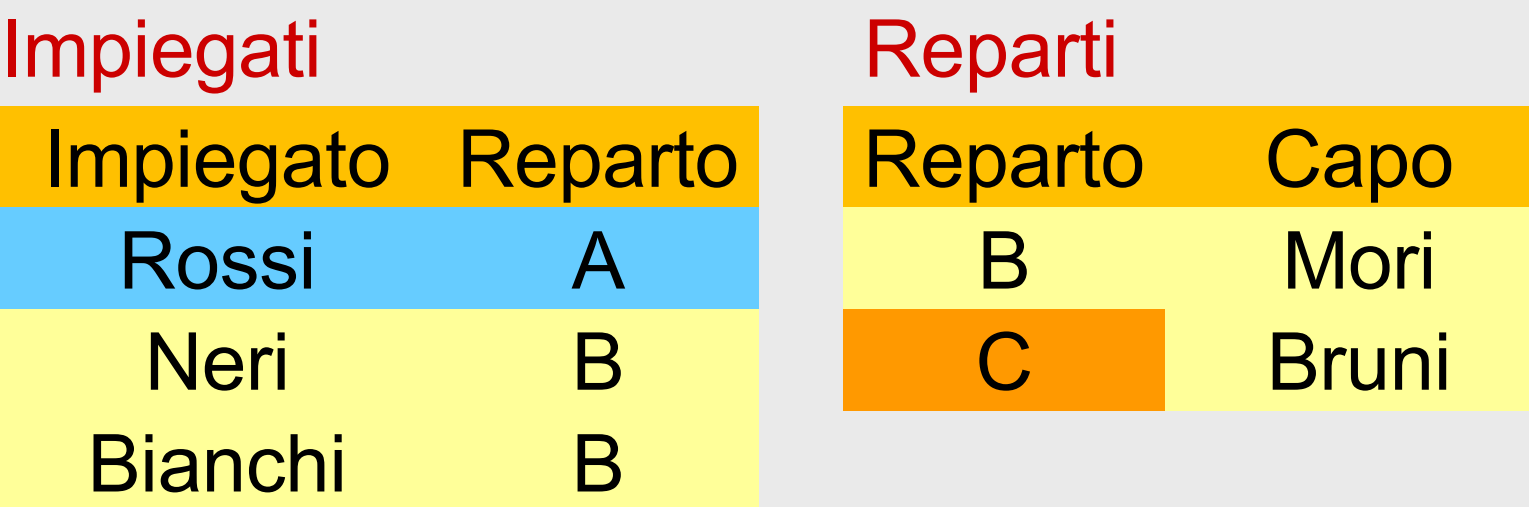

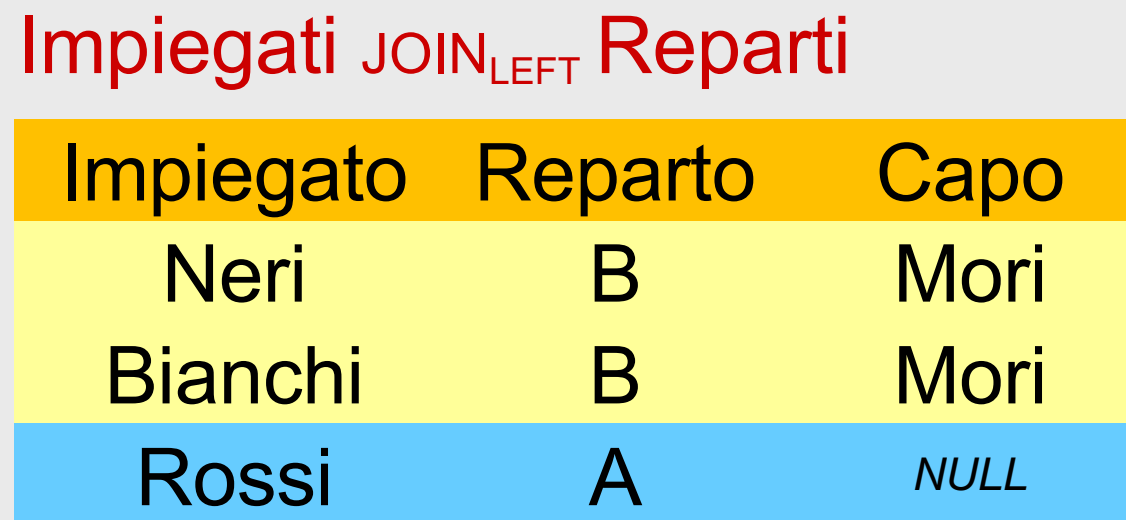

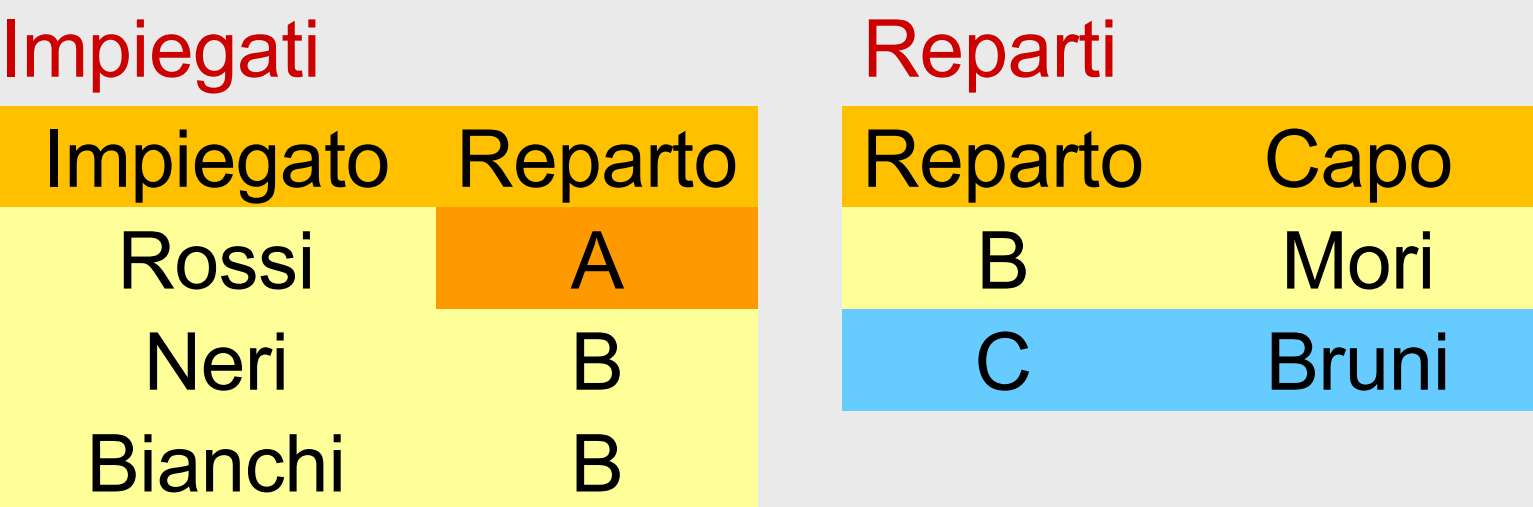

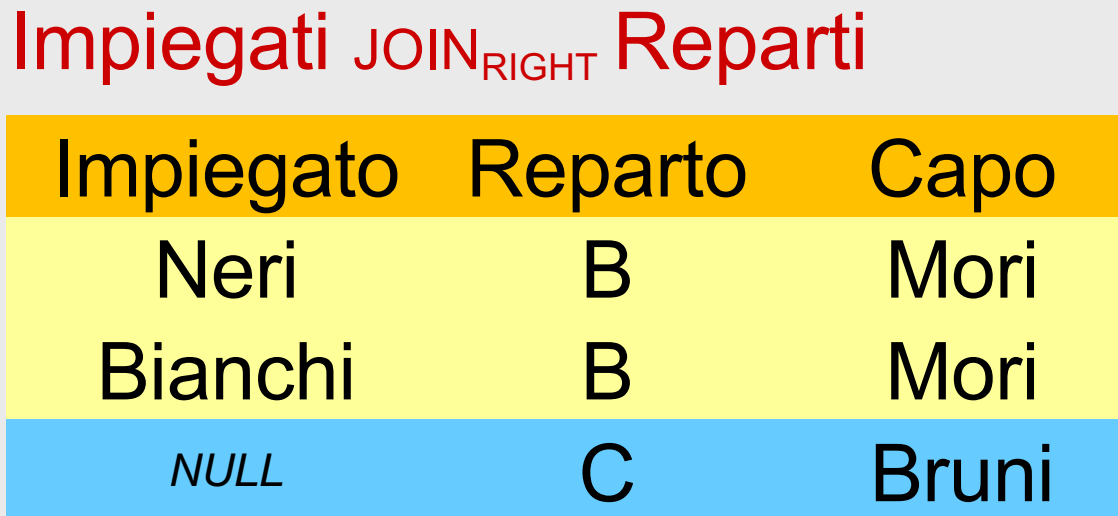

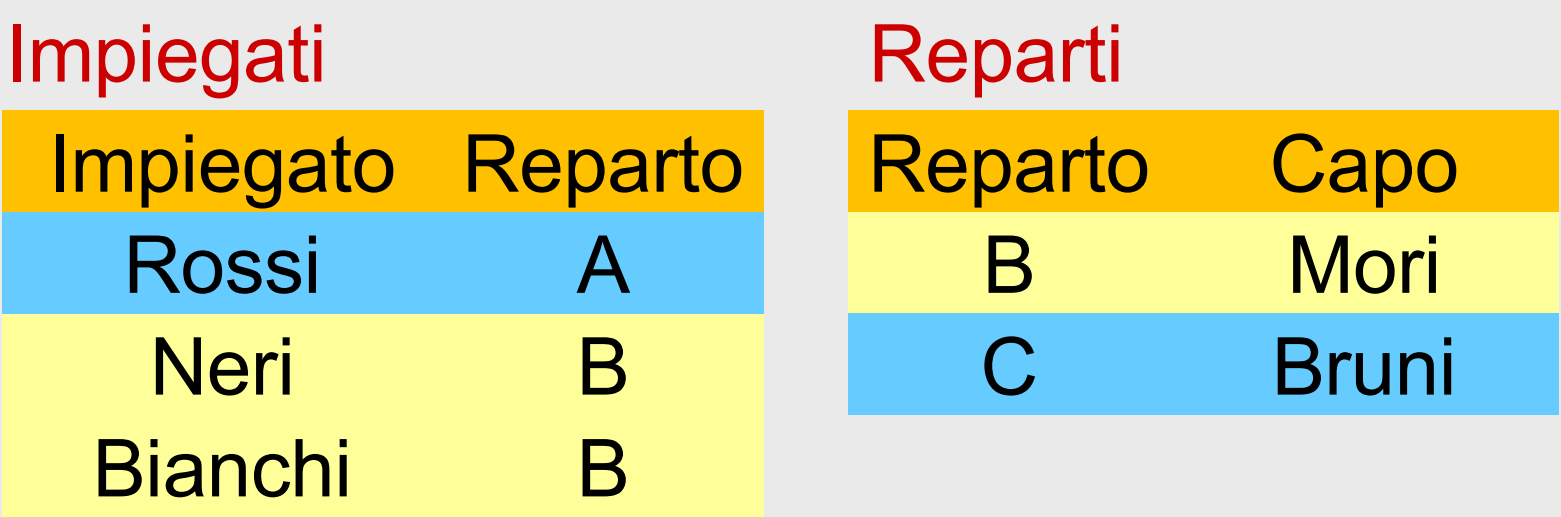

Impiegati JOINFULL Reparti

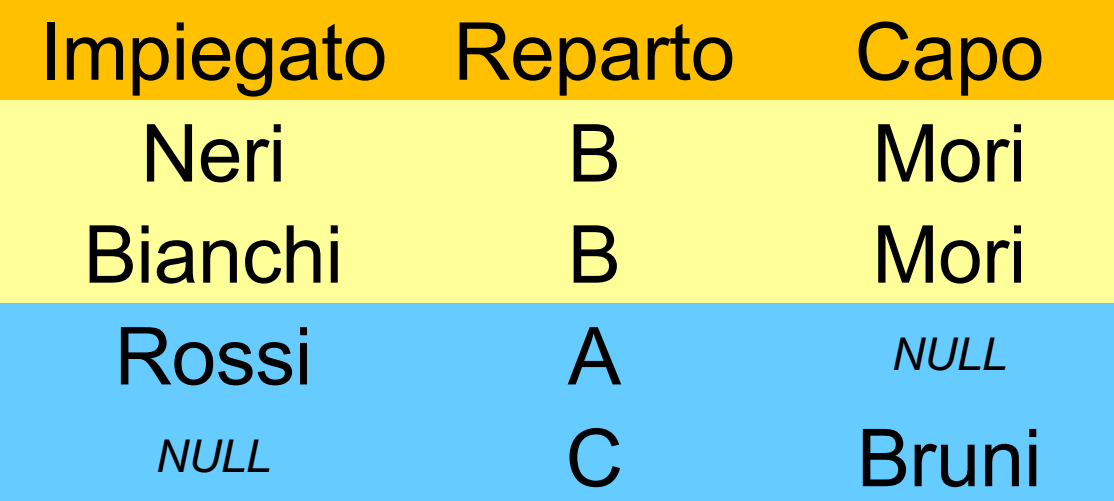

18/10/2021 Atzeni - Basi di dati - Algebra relazionale 93 • Su Relax il risultato ha una forma leggermente diversa, ma il concetto è lo stesso

# **Join e proiezioni**

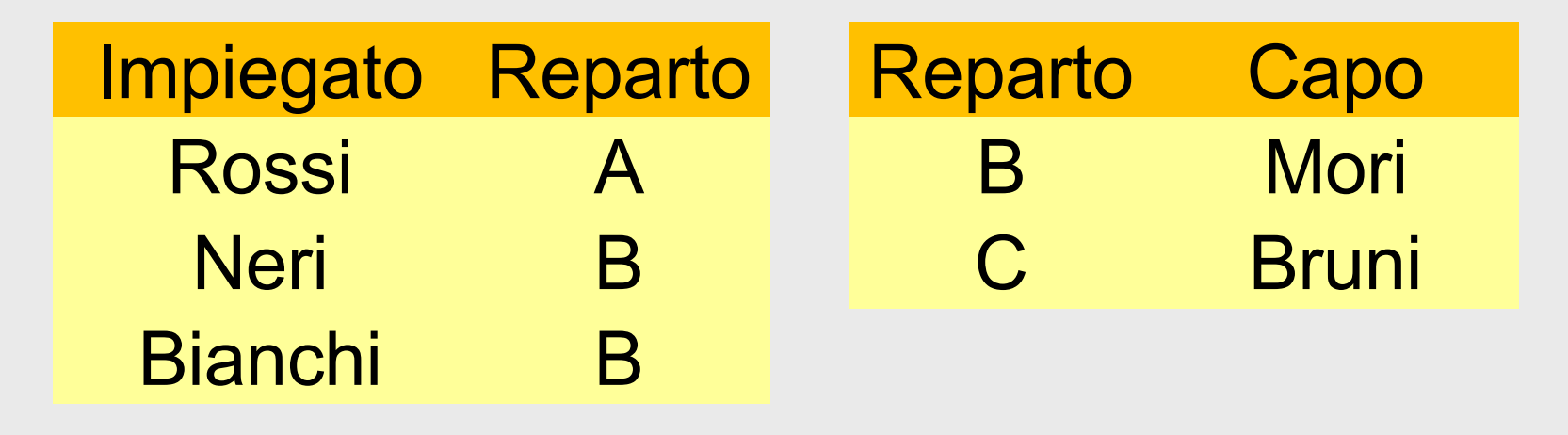

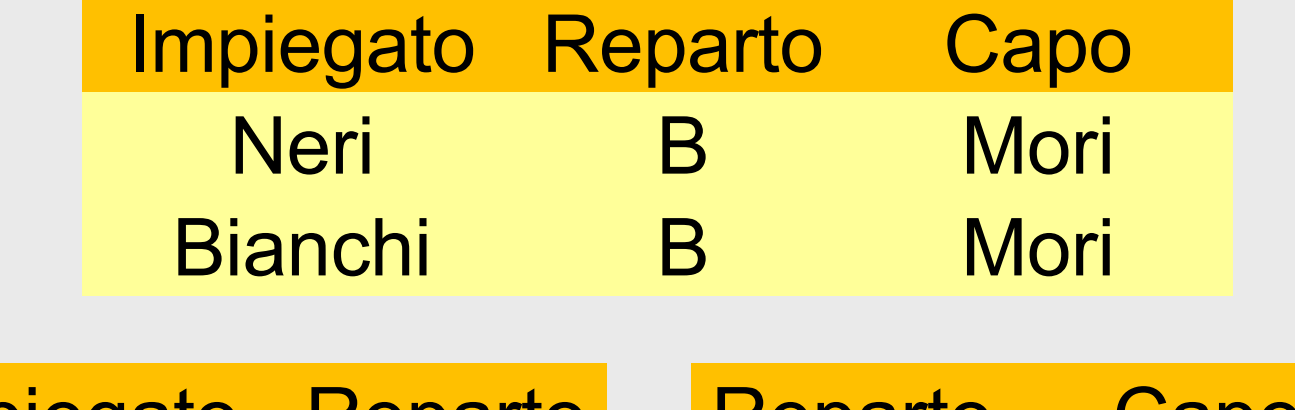

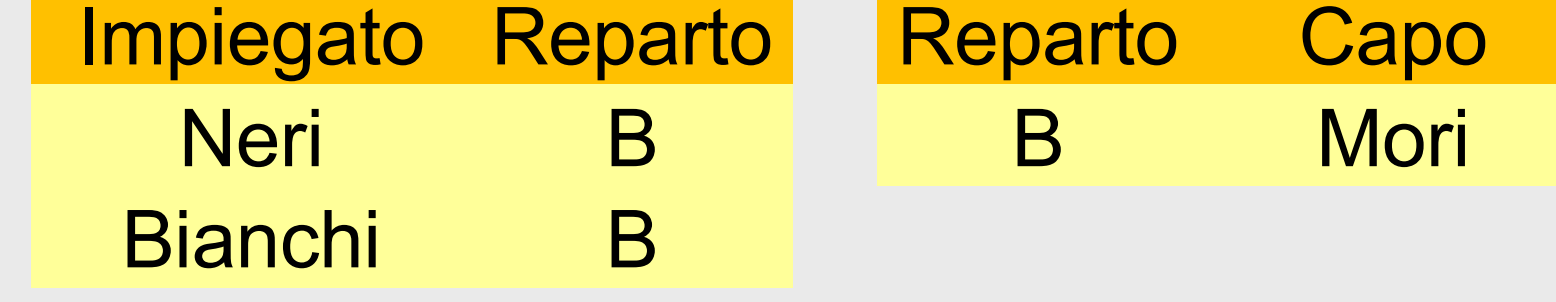

#### **Join e proiezioni**

• R<sub>1</sub> $(X_1)$ , R<sub>2</sub> $(X_2)$ 

# $PROJ(X_1)$  JOIN  $R_2$ )  $\subseteq$  R<sub>1</sub>

# **Proiezioni e join**

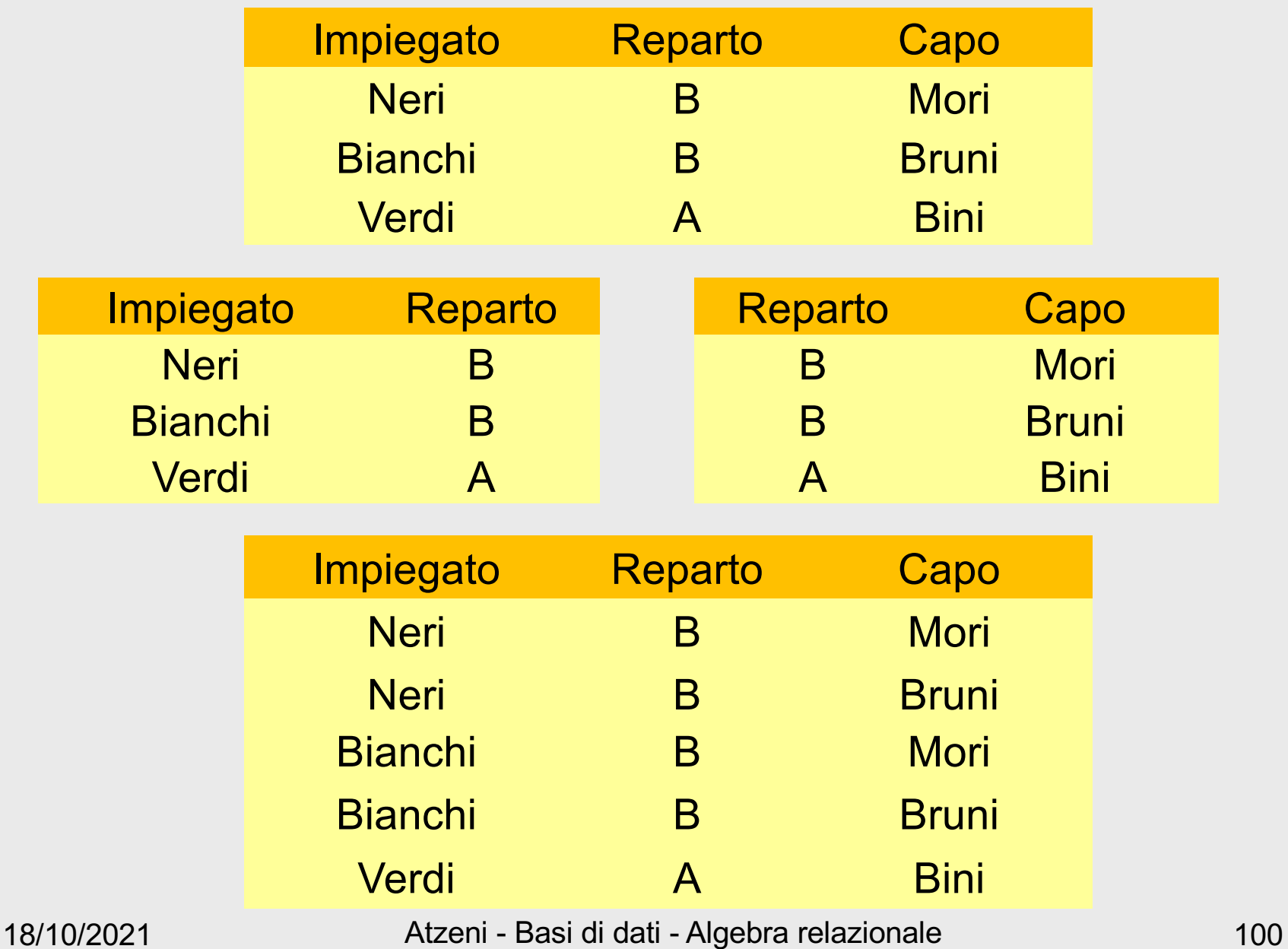

#### **Join e proiezioni**

•  $R_1(X_1), R_2(X_2)$ 

# $PROJ_{X_1}$  (R 1 JOIN R2)  $\subseteq$  R 1

• R(X),  $X = X_1 \cup X_2$ 

# $(PROJ_{X_1}(R))$  JOIN  $(PROJ_{X_2}(R)) \supseteq R$

#### **Prodotto cartesiano**

- un join naturale su relazioni senza attributi in comune
- contiene sempre un numero di ennuple pari al prodotto delle cardinalità degli operandi (le ennuple sono tutte combinabili)

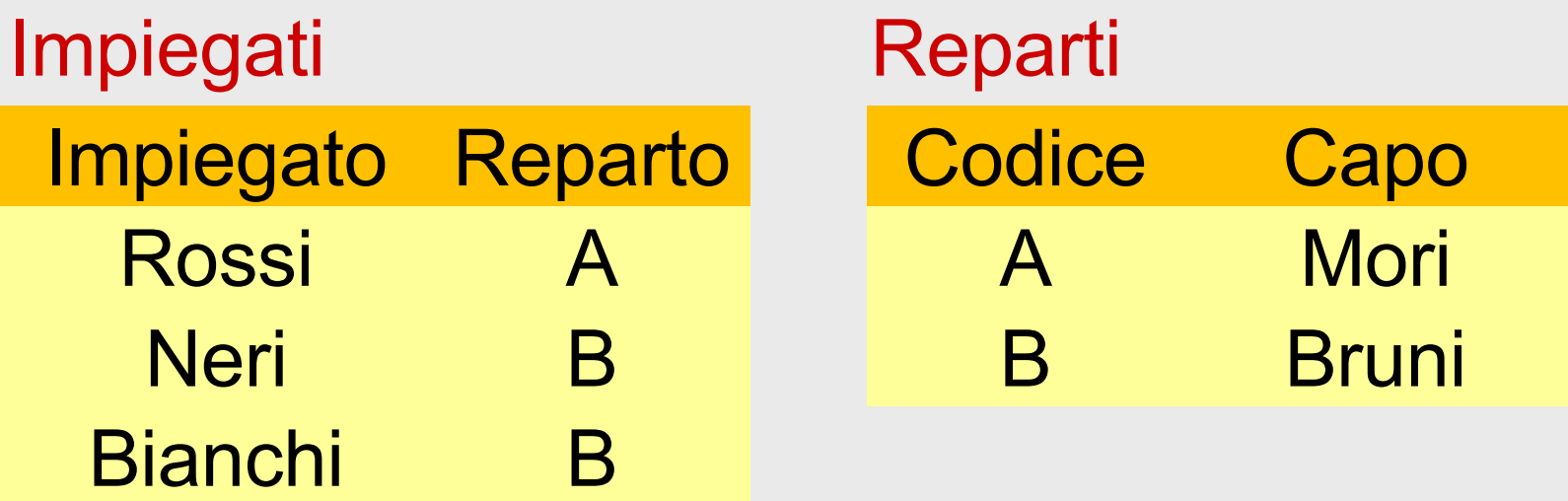

Impiegati JOIN Reparti

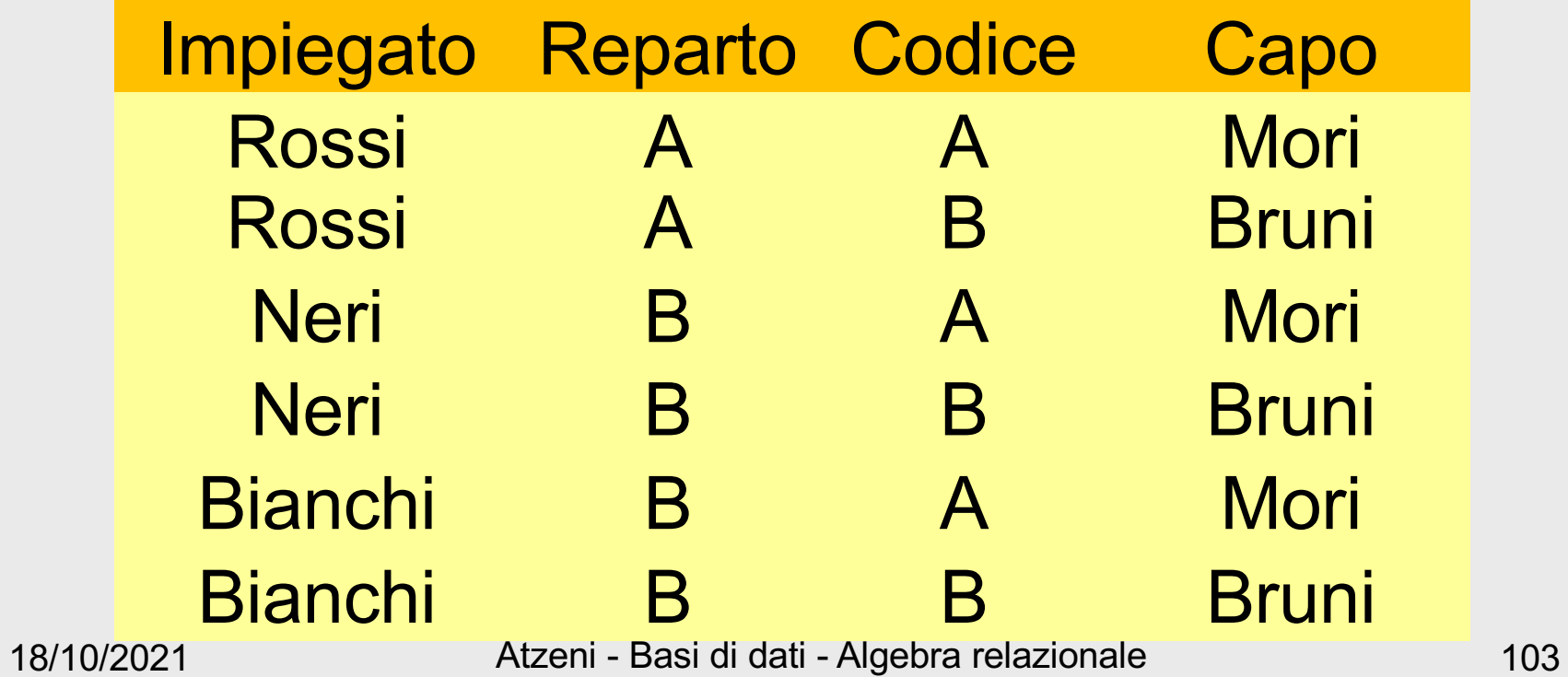

• Il prodotto cartesiano, in pratica, ha senso (quasi) solo se seguito da selezione:

 $SEL$ <sub>Condizione</sub>  $(R_1$  JOIN  $R_2$ )

• L'operazione viene chiamata theta-join e indicata con

 $R_1$  JOIN<sub>Condizione</sub>  $R_2$ 

# **Equi-join**

- Se l'operatore di confronto nel theta-join è sempre l'uguaglianza (=) allora si parla di equijoin
- Nota: ci interessa davvero l'equi-join, non il thetajoin più generale
- Equi-join: prodotto cartesiano seguito da selezione di uguaglianza

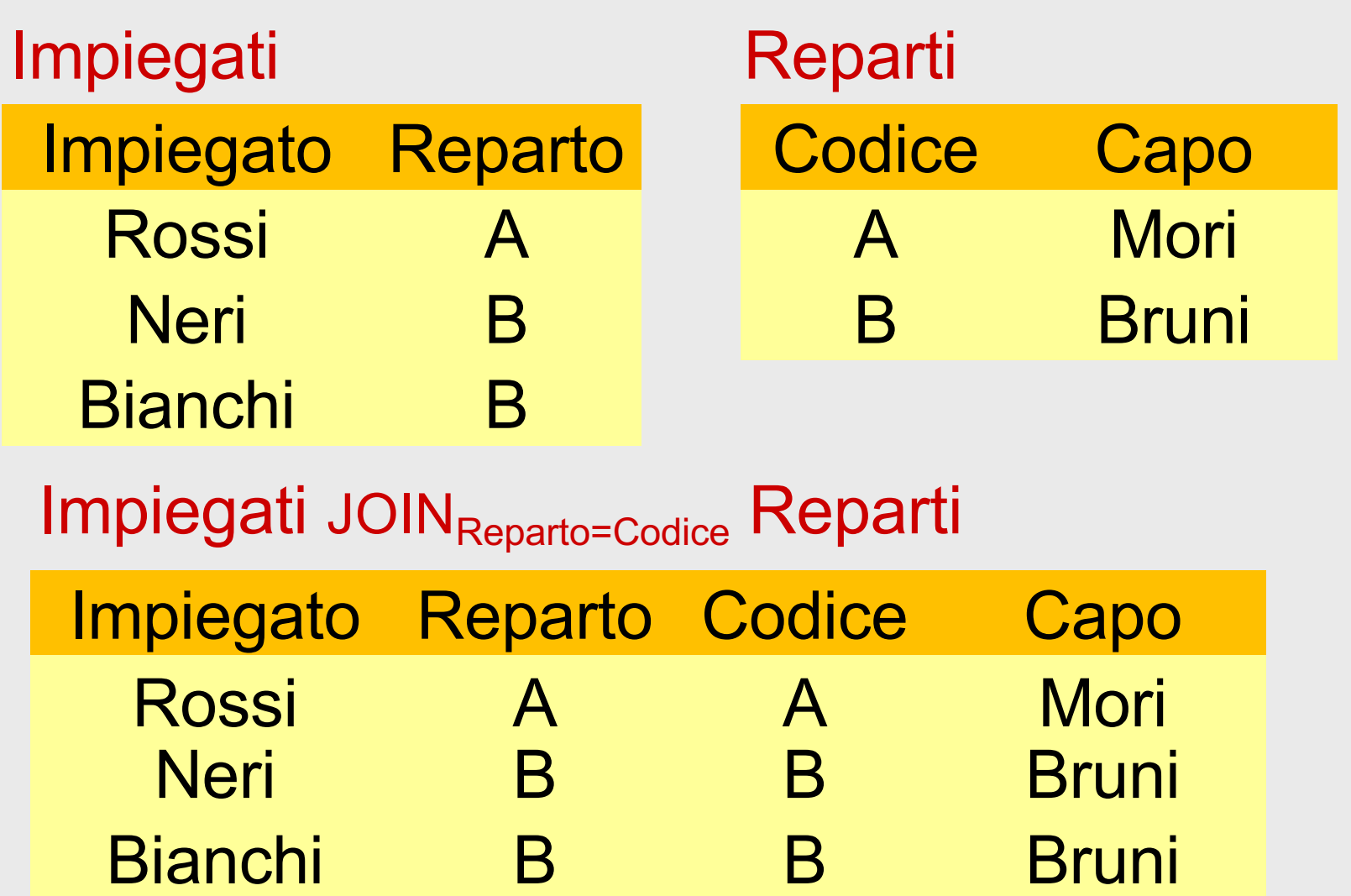

# **Join naturale ed equi-join**

- In pratica, ciò che ci interessa è l'equi-join
- Il join naturale lo abbiamo usato solo a fini didattici, perché i concetti sono più semplici
- Nelle interrogazioni "pratiche" useremo l'equi-join

# **Equivalenza di espressioni**

- Due espressioni sono equivalenti se producono risultati uguali fra loro qualunque su ogni istanza della base di dati
- L'equivalenza è importante in pratica perché i DBMS cercano di eseguire espressioni equivalenti a quelle date, ma meno "costose"

#### **Un'equivalenza importante**

• Push selections (se A è attributo di  $R_1$ )

SEL  $_{A=10}$  (R<sub>1</sub> JOIN R<sub>2</sub>) = SEL  $_{A=10}$  (R<sub>1</sub>) JOIN R<sub>2</sub>

# **Nota**

- In questo corso, ci preoccupiamo poco dell'efficienza:
	- L'obiettivo è di scrivere interrogazioni corrette e leggibili
- Motivazione:
	- I DBMS si preoccupano di scegliere le strategie realizzative efficienti

# **Viste (relazioni derivate)**

- Relazioni di base: contenuto autonomo, le relazioni nella base di dati
- Relazioni derivate:
	- relazioni il cui contenuto è funzione del contenuto di altre relazioni (definito per mezzo di interrogazioni)
- Le relazioni derivate possono essere definite su altre derivate, ma …

#### **Viste, esempio**

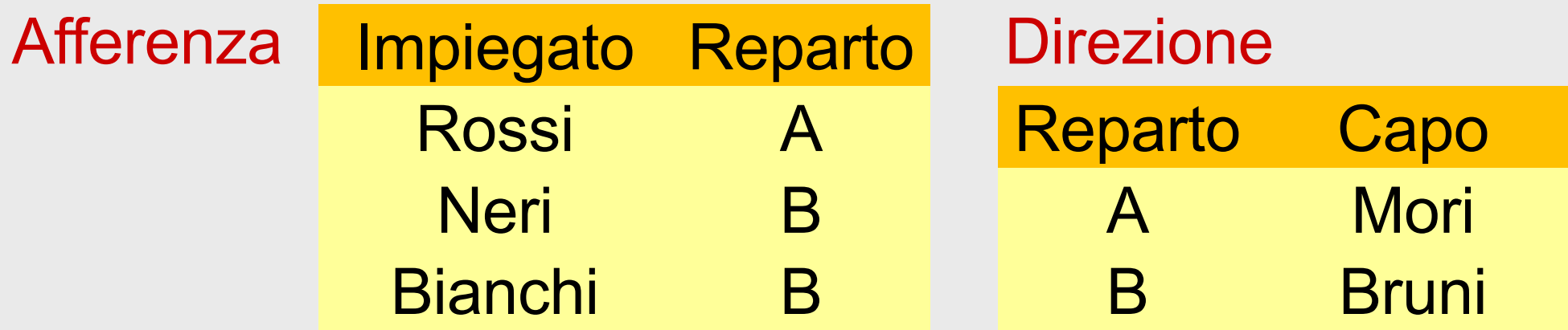

• una vista:

Supervisione =

PROJ <sub>Impiegato, Capo</sub> (Afferenza JOIN Direzione)

#### **Interrogazioni sulle viste**

• Sono eseguite sostituendo alla vista la sua definizione:

SEL<sub>Capo='Leoni'</sub> (Supervisione) viene eseguita come SEL<sub>Capo='Leoni'</sub>( PROJ <sub>Impiegato, Capo</sub> (Afferenza JOIN Direzione))

# **Viste, motivazioni**

Nota bene:

- L'utilizzo di viste non influisce sull'efficienza delle interrogazioni Vantaggi:
- Soprattutto:
	- **Strumento di programmazione**:
		- si può semplificare la scrittura di interrogazioni: espressioni complesse e sottoespressioni ripetute
- Ogni utente vede solo
	- ciò che gli interessa e nel modo in cui gli interessa, senza essere distratto dal resto
	- ciò che autorizzato a vedere (autorizzazioni)
- Utilizzo di programmi esistenti su schemi ristrutturati

# **Viste come strumento di programmazione**

- Trovare gli impiegati che hanno lo stesso capo di Rossi (vedremo meglio il concetto più avanti)
- Senza vista:

PROJ <sub>Impiegato</sub> ((Afferenza JOIN Direzione) JOIN  $REN$  ImpR, RepR  $\leftarrow$  Imp, Reparto ( SEL Impiegato='Rossi' (Afferenza JOIN Direzione)))

• Con la vista:

PROJ <sub>Impiegato</sub> (Supervisione JOIN  $REN$   $_{\text{ImpR}\leftarrow$  Imp ( SEL Impiegato='Rossi' (Supervisione)))

# **Un servizio online per esercitazioni in algebra relazionale**

(lo abbiamo già visto ma ripetiamo i dettagli per comodità – ora è necessario usare lo strumento)

- RelaX
	- [http://dbis-uibk.github.io/relax/c](http://dbis-uibk.github.io/relax/calc)alc
- Verrà proposto un "homework" il cui svolgimento sarà necessario per partecipare alla prova parziale

#### **RelaX**

- Utilizza una sintassi molto simile a quella vista a lezione e sul libro
- L'editor aiuta nella scrittura degli operatori e dei nomi di relazione e di attributo (basta cliccare sul simbolo desiderato)
- Talvolta è utile scrivere direttamente allora attenzione a maiuscole e minuscole (è "case-sensitive")
- Le espressioni sono talvolta di lettura non semplice, perché tutto su una linea, senza "pedici":
	- scriviamo σ Stipendio>40 (Impiegati) invece di

#### σ Stipendio>40 (Impiegati)

- Attenzione agli spazi (talvolta lo strumento si confonde) e spesso è utile qualche parentesi in più
- Una differenza nella "assegnazione"; serve una "ridenominazione" esplicita della relazione; invece di

Capi := Impiegati

dobbiamo scrivere

Capi = ρ Capi (Impiegati)

# **Rappresentazione grafica**

- RelaX fornisce anche una rappresentazione grafica delle espressioni sotto forma di albero, molto espressiva
- Ogni operatore è un nodo, con uno o due nodi discendenti (a seconda che abbia uno o due operandi) e le foglie sono relazioni nella base di dati
- Nei lucidi seguenti sono mostrate le interrogazioni discusse in aula e per ciascuna è mostrata la formulazione mostrata in aula, quelle in RelaX (molto simile) e l'albero generato da RelaX

#### **Dati**

- Accedendo al servizio si possono specificare interrogazioni su una base di dati
	- fra quelle disponibili sul servizio, oppure
	- su una "caricata" dall'utente
- Per i primi esempi (in questa presentazione), le basi di dati sono state predisposte e possono essere caricate selezionando il link "Select DB .." (in alto a sinistra) e inserendo nel campo "Load dataset stored in a gist" il relativo link

[1a9dc6cd0f3478388fc177dfc9b5](https://gist.github.com/PaoloA/1a9dc6cd0f3478388fc177dfc9b5a314)a314 (prima bd) [b7a8eac38317e0d6a7f0b904a9a1](https://gist.github.com/PaoloA/b7a8eac38317e0d6a7f0b904a9a10bd3)0bd3 (seconda bd)

- oppure, più semplicemente richiamando RelaX con l'url: [http://dbis-uibk.github.io/relax/calc/gist/1a9dc6cd0f3478388fc177dfc9b5](http://dbis-uibk.github.io/relax/calc/gist/1a9dc6cd0f3478388fc177dfc9b5a314)a314 [http://dbis-uibk.github.io/relax/calc/gist/b7a8eac38317e0d6a7f0b904a9a1](http://dbis-uibk.github.io/relax/calc/gist/b7a8eac38317e0d6a7f0b904a9a10bd3)0bd3
- Ulteriori basi di dati (data-set nella terminologia di RelaX) possono essere predisposti con una sintassi molto semplice e caricati su github (vedere l'help)

```
Impiegati = \{Matricola, Nome, Eta:number, Stipendio:number
          7309, Rossi, 34, 45
          5998, Bianchi, 37, 38
          9553, Neri, 42, 35
          5698, Bruni, 43, 42
          4076, Mori, 45, 50
          8123, Lupi, 46, 60
}
Supervisione = {
 Impiegato, Capo
          7309, 5698
          5998, 5698
          9553, 4076
          5698, 4076
          4076, 8123
}
```
## **Esempi**

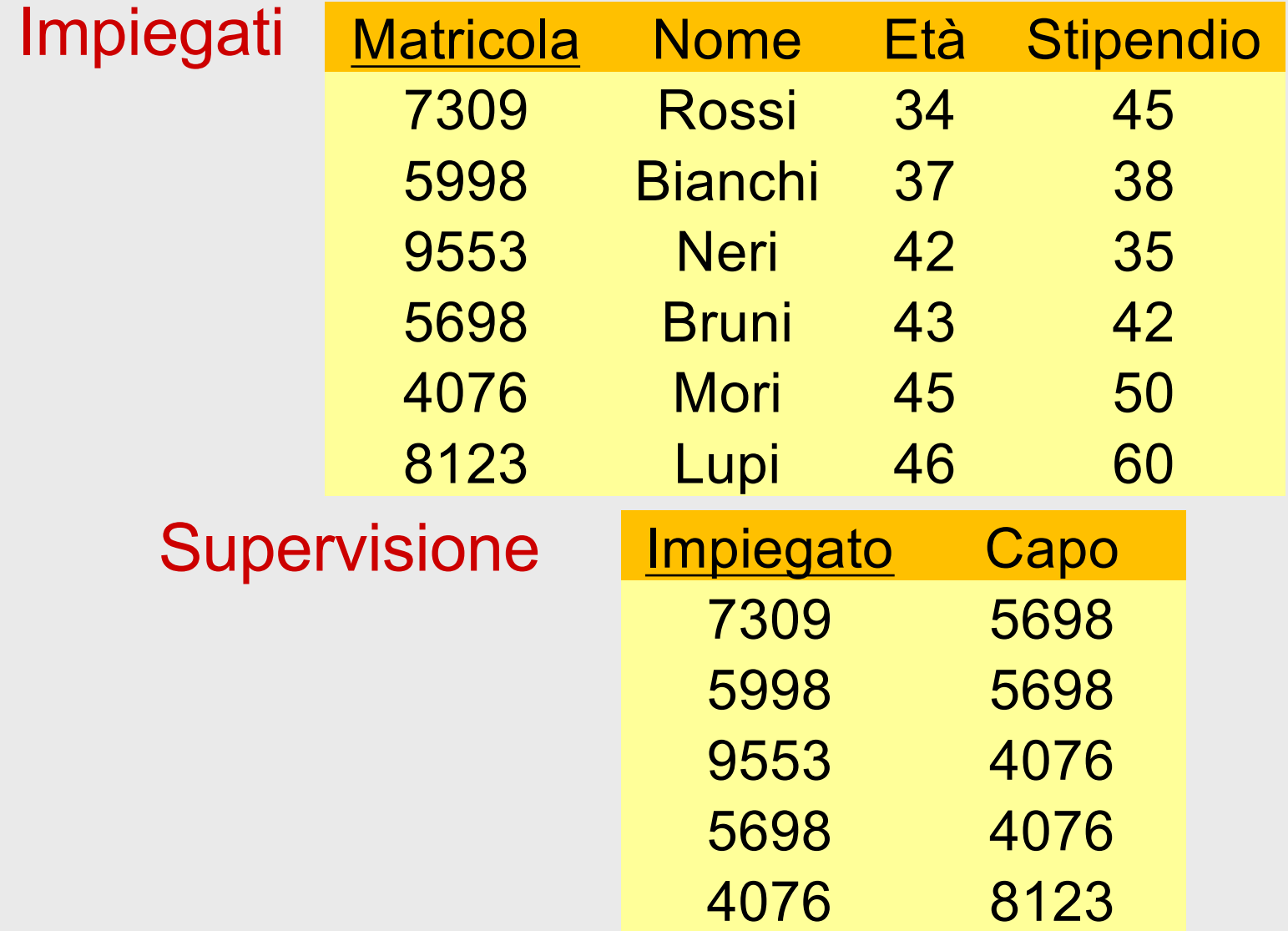

18/10/2021 Atzeni - Basi di dati - Algebra relazionale 134

• Trovare matricola, nome, età e stipendio degli impiegati che guadagnano più di 40

SELStipendio>40(Impiegati)

#### σ Stipendio>40 (Impiegati))

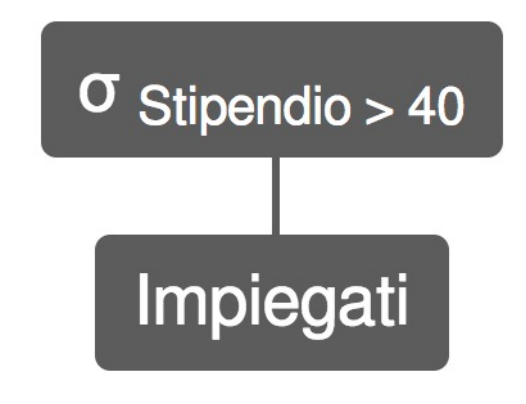

• Trovare matricola, nome ed età degli impiegati che guadagnano più di 40

PROJMatricola, Nome, Età (SELStipendio>40(Impiegati))

π Matricola, Nome, Eta (σ Stipendio>40 (Impiegati))

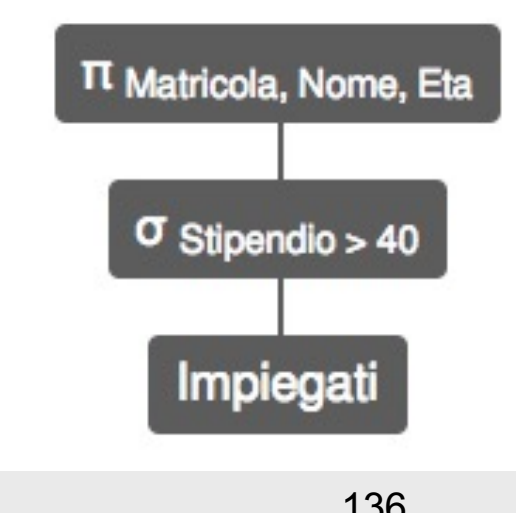

• Trovare le matricole dei capi degli impiegati che guadagnano più di 40 PROJ<sub>Capo</sub> (Supervisione JOIN Impiegato=Matricola (SELStipendio>40(Impiegati)))

π Capo ((Supervisione) ⨝ Impiegato=Matricola (σ Stipendio>40 (Impiegati)))

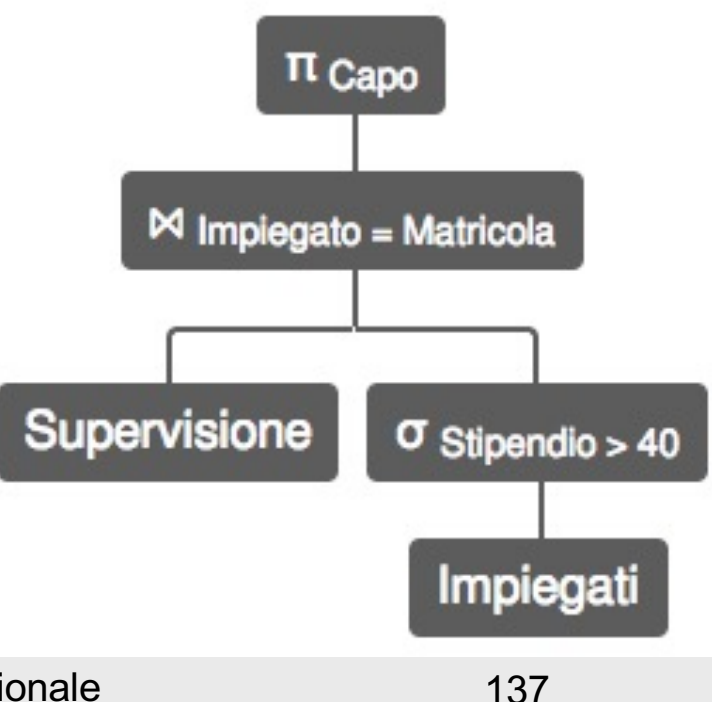

• Trovare nome e stipendio dei capi degli impiegati che guadagnano più di 40

> PROJNome,Stipendio ( Impiegati JOIN Matricola=Capo PROJ<sub>Capo</sub>(Supervisione JOIN Impiegato=Matricola (SELStipendio>40(Impiegati))))

π Nome,Stipendio ( Impiegati  $\bowtie$  Matricola = Capo (π Capo ((Supervisione)  $\bowtie$  Impiegato=Matricola (σ Stipendio>40 (Impiegati)))))

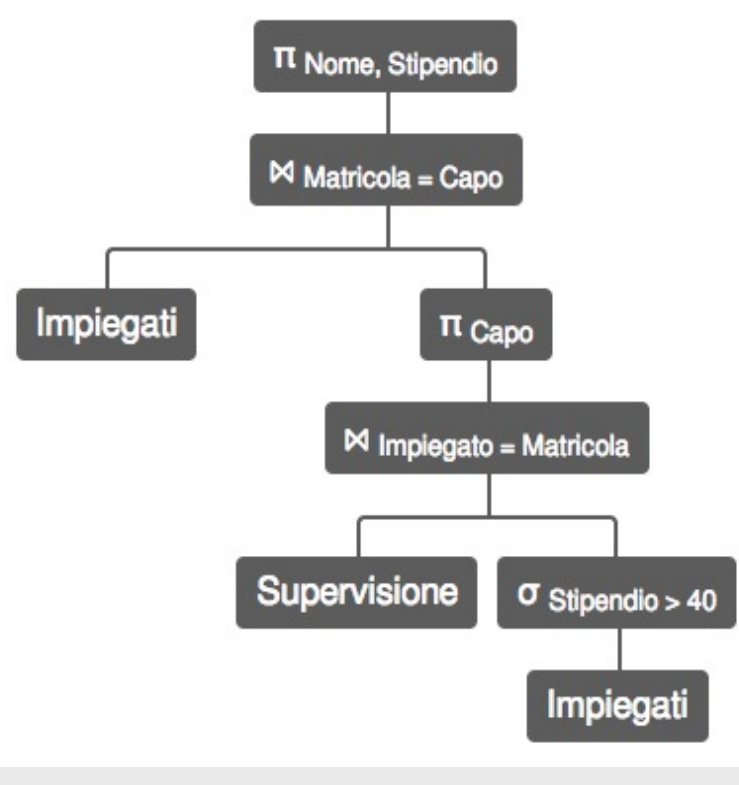

• Trovare gli impiegati che guadagnano più del proprio capo, mostrando matricola, nome e stipendio dell'impiegato e del capo

• un po' complessa, vediamo prima un'altra interrogazione con caratteristiche simili, ma più semplice

- Trovare matricola, nome e stipendio dei capi degli impiegati che guadagnano più di 40; per ciascuno, mostrare, matricola, nome e stipendio anche dell'impiegato
- Il problema:
	- cii interessano, insieme, valori di uno stesso attributo, ma di ennuple diverse